### **ИСПОЛЬЗОВАНИЕ ГОЛОСОВОГО УПРАВЛЕНИЯ**

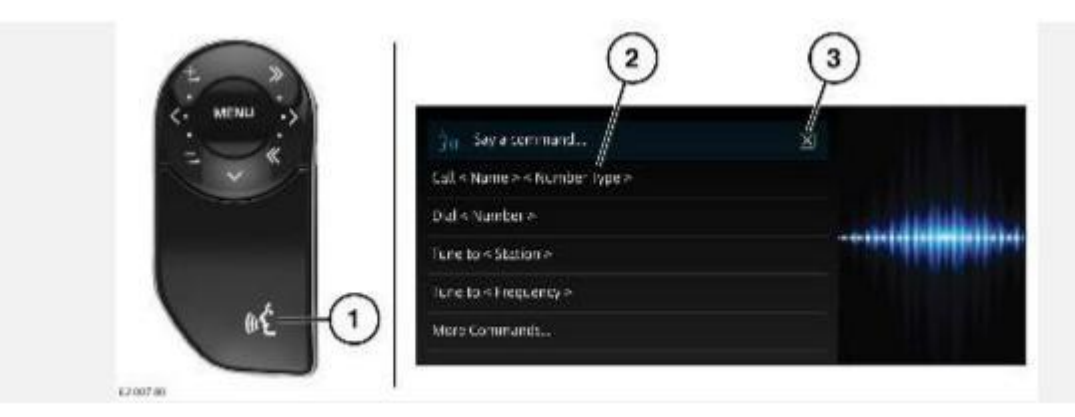

### **ВНИМАНИЕ!**

Водитель не должен отвлекаться на сенсорный экран или работать с ним во время движения автомобиля. Отвлечение водителя от управления может привести к авариям с тяжелыми травмами или смертельным исходом.

#### **ВНИМАНИЕ!**

Пользуйтесь системой или изменяйте ее настройки только тогда, когда это безопасно.

1. Кнопка **голосового управления**: нажмите кратковременно для запуска сеанса голосового управления. Нажмите и удерживайте для отмены сеанса голосового управления.

Сеанс голосового управления прекращается в следующих случаях:

Происходит событие, имеющее более высокий приоритет.

На сенсорном экране отображается предупреждение.

Команды от пользователя не поступают в течение длительного времени.

2. Список команд: отображается на сенсорном экране, обеспечивает обратную связь и некоторые примеры команд на каждом этапе сеанса голосового управления. Произнесите или выберите одну из доступных команд.

Если произнесенная команда распознана, отобразится соответствующий экран. Сеанс голосового управления можно продолжить в ручном режиме или голосом. На панели команд в верхней части экрана отображаются команды, доступные на каждой стадии сеанса.

3. Программная кнопка **выхода**: коснитесь, чтобы отменить и выйти из текущего сеанса голосового управления и продолжить в ручном режиме.

Для облегчения работы с системой голосового управления произносите в любое время следующие команды:

- · "Help" (Справка).
- · "Cancel" (Отмена).
- · "Go back" (Назад).
- · "Replay" (Воспроизвести повторно).

### **ПРИМЕЧАНИЯ**

Система голосового управления была создана для распознавания различных языков. Однако нельзя гарантировать совместимость системы со всеми группами диалектов указанных языков.

# **ОБУЧЕНИЕ ГОЛОСОВОМУ УПРАВЛЕНИЮ**

Для прослушивания учебного курса по использованию системы голосового управления:

- 1. Кратковременно нажмите кнопку **голосового управления** для запуска сеанса голосового управления.
- 2. Дождитесь звукового сигнала, затем произнесите "Voice tutorial" (Голосовое обучение).

Или выберите экран **EXTRA FEATURES** ( Дополнительные функции) на экране **HOME** (Главное меню). Выберите **Voice** (Голосовое управление). Выберите **Tutorial** (Обучение). См. НАСТРОЙКИ ГОЛОСОВОГО УПРАВЛЕНИЯ.

Сеанс голосового обучения можно отменить в любое время. Отмена производится посредством всплывающего окна или нажатием и удержанием кнопки **голосового управления**.

Также можно кратковременно нажать кнопку **Voice** (Голосовое управление) и произнести "Cancel" (Отмена).

## **ГОЛОСОВЫЕ МЕТКИ**

Голосовые метки позволяют пользователю настроить систему голосового управления желаемым образом. Так, телефонный номер, радиостанцию или телевизионный канал можно будет вызывать одной голосовой командой.

Добавление голосовой метки:

- 1. Кратковременно нажмите кнопку **голосового управления** для запуска сеанса голосового управления.
- 2. Дождитесь звукового сигнала, затем произнесите **Store phone voicetag** (Сохранить голосовую метку "телефон"), **Store radio voicetag** (Сохранить голосовую метку "радио") или **Store TV voicetag** (Сохранить голосовую метку "телевидение").
- 3. Для создания голосовых меток радиостанции и ТВ-канала пользователь должен прослушивать радиостанцию или просматривать ТВ-канал, для которого он хочет создать голосовую метку.

Голосовые команды для набора номера, настройки, редактирования и удаления голосовых меток можно найти в списке голосовых команд. См. НАСТРОЙКИ ГОЛОСОВОГО УПРАВЛЕНИЯ.

### **НАСТРОЙКИ ГОЛОСОВОГО УПРАВЛЕНИЯ**

Следующие функции можно выбрать из меню **Voice** (Голосовые функции). См. ДОПОЛНИТЕЛЬНЫЕ ФУНКЦИИ.

· **Commands** (Команды): просмотр категорий и примеры голосовых команд. Выберите пиктограмму **>** для просмотра альтернативных примеров произнесения этой команды.

- · **Voicetags** (Голосовые метки): просмотр категорий. Выберите категорию для управления голосовыми метками выбранной системы. Или выберите параметр и нажмите пиктограмму **удаления**, чтобы удалить все голосовые метки для категории. См. ГОЛОСОВЫЕ МЕТКИ.
- · **Tutorial** (Обучение): выберите для получения подробных инструкций. Отмена производится посредством всплывающего окна или нажатием и удержанием кнопки **голосового управления**. Или кратковременно нажмите кнопку **голосового управления** и произнесите **Cancel** (Отмена). См. ОБУЧЕНИЕ ГОЛОСОВОМУ УПРАВЛЕНИЮ.

Выберите **Voice settings** (Настройки голосового управления) во всплывающем меню **SETTINGS** (Настройки). Отображаются следующие настройки:

- · **Voice Command Confirmation** (Подтверждение голосовой команды): выберите **On** или **Off** (Вкл. или Выкл.).
- · **Voice Feedback** (Голосовой ответ): выберите **On** или **Off** (Вкл. или Выкл.).

Или:

- · Кратковременно нажмите кнопку **голосового управления** и произнесите **Voice confirmation on**(Включить голосовое подтверждение) или **Voice confirmation off** (Выключить голосовое подтверждение).
- · Кратковременно нажмите кнопку **голосового управления** и произнесите **Voice feedback on** (Включить голосовой ответ) или **Voice feedback off** (Выключить голосовой ответ).